# COMEDK QUICK GUIDE

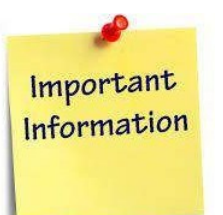

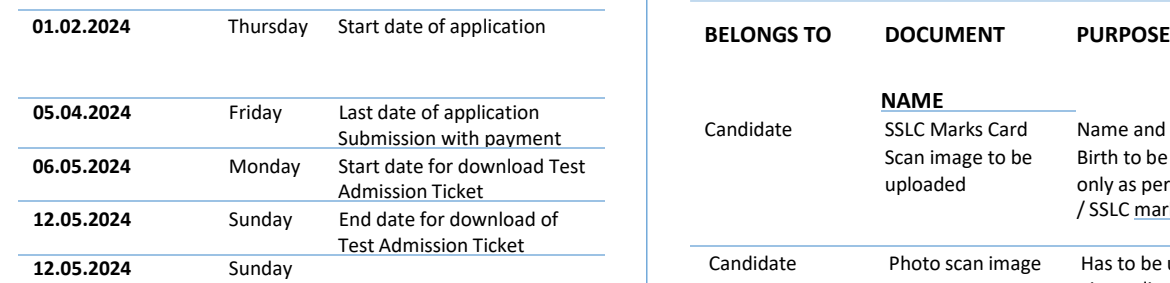

#### **COMEDK UGET & Uni-GAUGE E 2024 Engineering Entrance Exam 2024**

**Morning Session/slot: 9:00AM to 12 Noon Afternoon Session/slot: 2:00 PM to 5:00 PM**

**24.05.2024** Saturday Test Score cards made available online to Candidates

## **GENERAL INFORMATION**

- The application form is only for admission to **engineering courses – B.E./ B.Tech**
- Please re-check all details before submitting your application form.
- **Details entered in application form cannot be edited later.**
- Test center allotted to you will be mentioned on your Test Admission Ticket.

### **FEES**

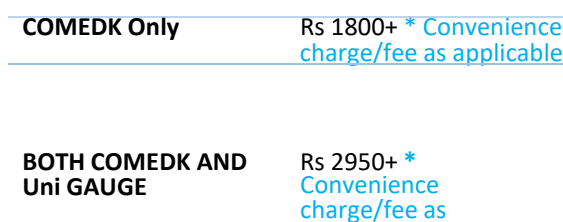

applicable

# **IMPORTANT DATES DOCUMENTS REQUIRED**

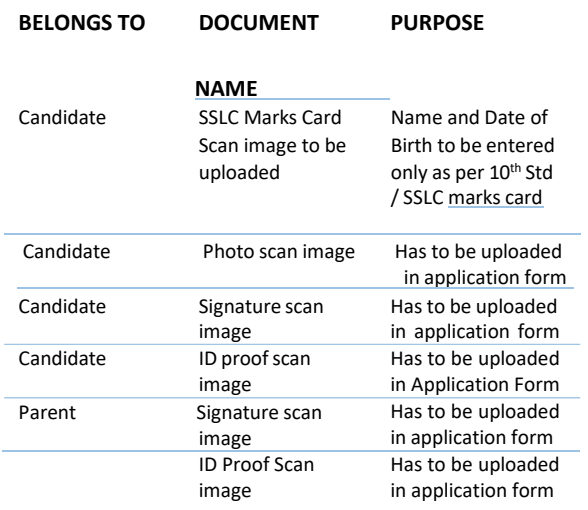

# **FILLING APPLICATION FORM**

#### *STEPS TO REGISTER*

- *1. Click on "Login/Register" button on top right hand corner at www.comedk.org*
- *2. Enter your Name as per 10th Std/SSLC marks card only*
- *3. Enter Your Email ID, Mobile number*
- *4. Register*

#### *STEPS TO COMPLETE APPLICATION FORM AFTER REGISTRATION*

- *1. After you register, you will receive your User ID and Password on your mobile and Email ID*
- *2. Logout from Registration form*
- *3. Login with your User ID and Password*
- *4. Click on "GO TO APPLICATION" on top right corner*
- *5. Complete your application form.*
- *6. Click on "Preview" and recheck all details*
- *7. Click on "Submit" and make payment.*
- *8. Re-login to application form and check status of your application form. Your application form should show "Your application is successfully submitted. Your payment is successful".*

**Note: This is only a Quick Reference Guide. Candidates have to refer to COMEDK Exam Brochure 2024 available on www.comedk.org for detailed information and guidelines.**